# **[Wstęp do typów cen](https://pomoc.comarch.pl/altum/20220/documentation/wstep-do-typow-cen/)**

Każdy cennik dostępny w systemie oparty jest o zdefiniowane wcześniej typy ceny, które mogą być wykorzystywane w ścieżce sprzedażowej lub zakupowej.

Lista typów cen dostępna jest z poziomu:

- *Konfiguracja -> (Handel/Magazyn) ->Typy cen*
- *Sprzedaż* -> *Typy cen,* gdzie prezentowane są tylko ceny rozchodowe
- *Zakup* -> *Typy cen*, gdzie prezentowane są tylko ceny przychodowe

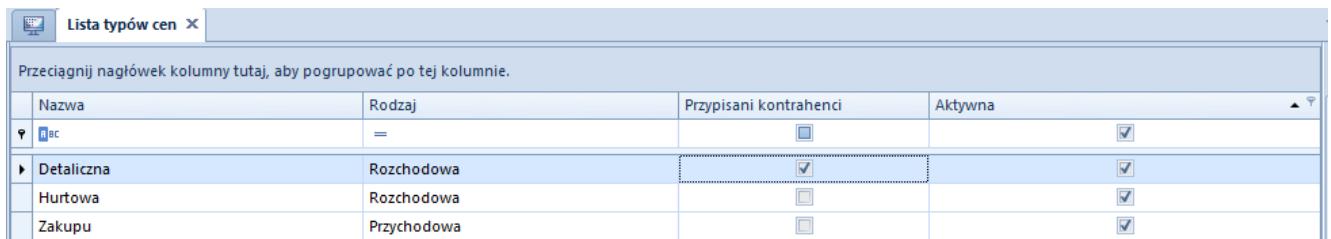

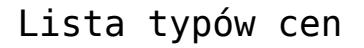

Lista typów cen prezentuje:

- nazwę typu ceny
- parametr informujący o tym, czy do typu ceny zostali przypisani kontrahenci
- parametr informujący, czy typ ceny jest aktywny
- przy definiowaniu typu ceny z poziomu zakładki *Konfiguracja* pojawia się dodatkowa kolumna wskazująca na rodzaj typu ceny – *przychodowy*, *rozchodowy*.

Podczas kreowania bazy danych automatycznie dodane zostają:

- dwa typy cen rozchodowych dla sprzedaży *Detaliczna* (domyślny) i *Hurtowa*
- jeden typ ceny przychodowej dla zakupu *Zakupu* (domyślny)

Domyślność typów cen określana jest w konfiguracji danego

centrum z poziomu *Konfiguracja -> Struktura firmy -> Struktura praw -> Dostępność obiektów.* Typ ceny oznaczony jako domyślny na firmie/centrum struktury jest domyślnie ustawiany na dokumentach wystawianych w kontekście tego centrum.

Uwaga

Bez względu na ilość zdefiniowanych przez użytkownika typów cen tylko jeden o charakterze rozchodowym i jeden o charakterze przychodowym może zostać ustawiony jako domyślny dla danego centrum.

W przypadku dezaktywacji typu ceny system nie aktualizuje typu ceny oraz cen na dokumentach wystawionych z danym typem ceny. W przypadku dokumentów w stanie:

- **niezatwierdzonym** zmiana typu ceny bezpośrednio przez operatora będzie skutkowała brakiem możliwości ponownego wybrania nieaktywnego typu ceny
- **zatwierdzonym** dezaktywowany typ ceny oraz cena będą przenoszone na dokumenty generowane z brakiem możliwości powrotu do tego typu w przypadku jego ręcznej zmiany przez operatora

Do predefiniowanych typów cen automatycznie dodane są dwie grupy operatorów: *b2\_admin* oraz *b2\_deafult*. Istnieje możliwość przyłączania i odłączania innych grup operatorów do [wszystkich](https://pomoc.comarch.pl/altum/20220/documentation/handel-i-magazyn/cenniki/typy-cen/dostep-do-typow-cen/) [typów cen z](https://pomoc.comarch.pl/altum/20220/documentation/handel-i-magazyn/cenniki/typy-cen/dostep-do-typow-cen/) zastrzeżeniem, że do typu ceny zawsze musi być przypisana przynajmniej jedna grupa operatorów.

## **[Definiowanie typów cen](https://pomoc.comarch.pl/altum/20220/documentation/definiowanie-typow-cen/)**

Aby zdefiniować nowy typ cen, należy wybrać przycisk [**Dodaj**] dostępny nad listą [typów cen](https://pomoc.comarch.pl/altum/20220/documentation/handel-i-magazyn/cenniki/typy-cen/wstep-do-typow-cen/).

Formularz nowego typu ceny składa się z nagłówka oraz

zakładek:

- *Dostawcy, Grupy dostawców, <<Operatorzy>>, <<Atrybuty>>* dla przychodowego typu ceny
- *Kontrahenci, Grupy kontrahentów,<< Operatorzy>>, <<Atrybuty>>* – dla rozchodowego typu ceny

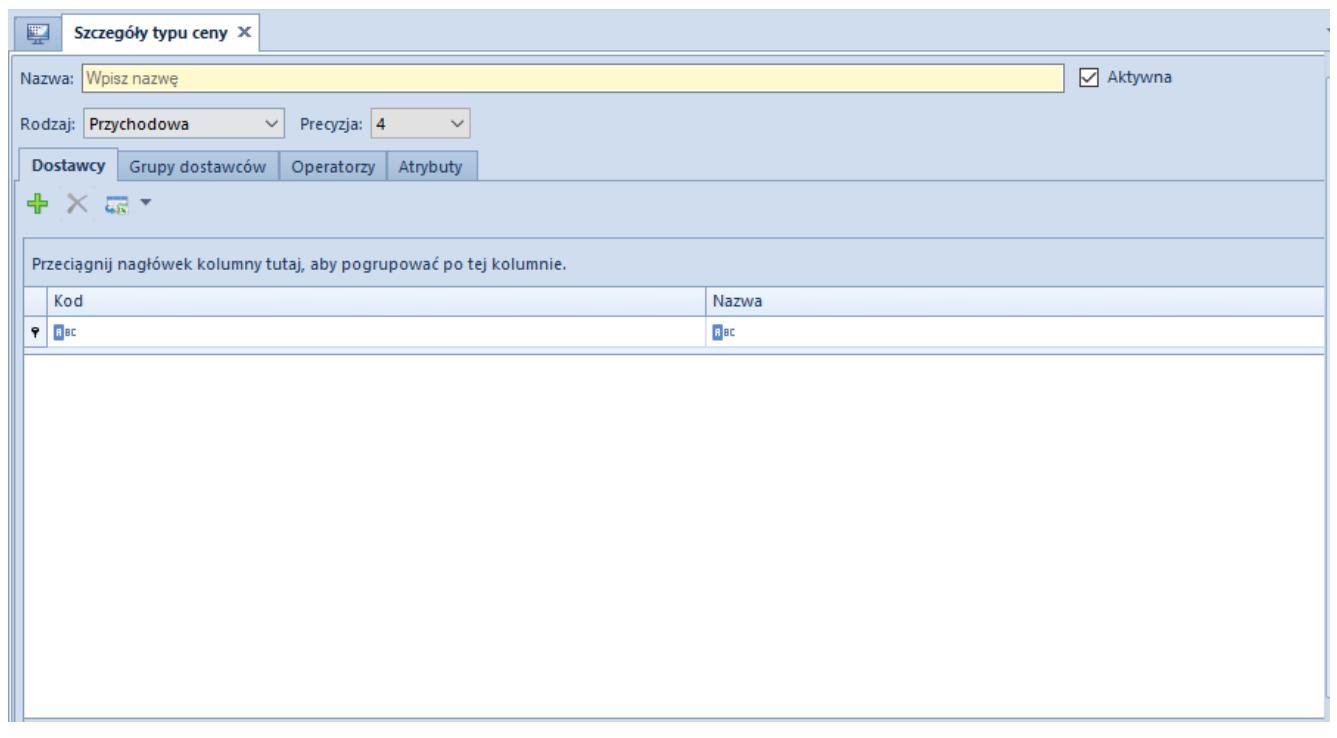

Formularz typu ceny

Na formularzu cennika znajdują się pola:

- **Nazwa** pole pozwalające na wprowadzenie do 50-ciu znaków (liter lub cyfr) określających unikalną nazwę typu ceny.
- **Rodzaj** pole wskazujące, dla którego typu dokumentów (rozchodowych czy przychodowych) jest dostępny cennik utworzony na podstawie danego typu ceny.
- **Precyzja**  pole określające precyzję ceny, czyli dopuszczalną ilość miejsc po przecinku, z jaką można wprowadzić cenę w cenniku utworzonym na podstawie tego typu ceny.

**Kontrahenci/Dostawcy –** zakładka umożliwia dołączenie kontrahentów do wybranego typu ceny. W przypadku typów cen o

charakterze:

- rozchodowym przypisanie kontrahentów oznacza jednoczesne powiązanie wskazanych kontrahentów z cennikami utworzonymi na podstawie tego typu ceny i daje im wyłączność na dostęp do tych cenników.
- przychodowym przypisanie kontrahentów umożliwia jedynie późniejsze powiązanie ich z wybranym cennikiem, ale nie oznacza, że każdy cennik utworzony na tym typie ceny będzie dostępny dla wszystkich kontrahentów przypisanych do tego typu ceny.

**Grupy kontrahentów/Grupy dostawców –** zakładka umożliwia dołączenie grup kontrahentów do wybranego typu ceny.

**Operatorzy** – zakładka umożliwia dołączanie i odłączanie wybranych [operatorów do danego typu ceny.](https://pomoc.comarch.pl/altum/20220/documentation/handel-i-magazyn/cenniki/typy-cen/dostep-do-typow-cen/)

#### Uwaga

Operator zalogowany do danego centrum widzi tylko te typy cen, które są przypisane do tego centrum i jednocześnie są powiązane z grupą lub grupami operatorów, do których należy ten operator.

### **[Dostęp do typów cen](https://pomoc.comarch.pl/altum/20220/documentation/dostep-do-typow-cen/)**

Aby operator mógł skorzystać z typu ceny, konieczne jest przypisanie tego typu ceny do jego grupy operatorów oraz do firmy/centrum, do którego należy ta grupa. Dzięki temu istnieje możliwość ograniczenia dostępu do cenników dla wybranych grup operatorów.

#### Uwaga

Jeśli operator wystawia dokument dla innego centrum niż to, do którego jest zalogowany, to skorzystać może tylko z tych

cenników, których typ ceny jest powiązany z jego grupą operatorów oraz z centrum, dla którego wystawia dokument. Dodawanie oraz usuwanie powiązania typu ceny z grupą operatorów możliwe jest z poziomu:

- *Sprzedaż/Zakup -> Typy cen ->* zakładka *Operatorzy*
- *Konfiguracja -> (Handel/Magazyn) -> Typy cen ->* zakładka *Operatorzy*
- *Konfiguracja -> Struktura Firmy -> Grupy operatorów ->* zakładka *Typy cen*

Obsługa tej funkcji możliwa jest za pomocą przycisków [**Dołącz grupę**] i [**Odłącz grupę**].

Aby przypisać typ ceny do firmy/centrum, należy przejść do *Konfiguracja -> Struktura firmy -> Struktura praw -> Dostępność obiektów.* Następnie z listy obiektów wybrać opcję *Typy cen* i dołączyć lub odłączyć poszczególne typy cen.

Wskazówka

Na centrach podległych domyślnie zaznaczony jest parametr *Pobierz z centrum nadrzędnego*. Uniemożliwia on dołączanie i odłączanie typów cen. Jeśli na centrum podległym ma być dostępna tylko część typów cen z centrum nadrzędnego, należy odznaczyć ten parametr – wówczas przyciski odpowiedzialne za dołączanie i odłączanie uaktywnią się.

Uwaga

Nie ma możliwości dołączania do centrów podległych typów cen, które nie są dostępne dla bezpośrednich centrów nadrzędnych.

Przykład Grupy operatorów dostępne w systemie: *b2\_admin, b2\_deafult, Grupa\_1, Grupa\_2.*

Typy cen dostępne w systemie: T*C1, TC2, TC3.*

Centra dostępne w systemie: *Firma* (nadrzędne), *WRO* (podrzędne do Firma), *KRK* (podrzędne do Firma i równorzędne do *WRO).*

Grupy operatorów przypisane do poszczególnych centr:

- **Firma** – *b2\_admin, b2\_deafult, Grupa\_1, Grupa\_2*
- **WRO** G*rupa\_1*
- **KRK** *Grupa\_1 i Grupa\_2*

Typy cen dostępne w poszczególnych centrach:

- **Firma**  *TC1 (domyślny), TC2, TC3*
- **WRO**  *TC3 (domyślny)*
- **KRK**  *TC2 (domyślny) i TC3*

Typy cen dostępne dla poszczególnych grup operatorów:

- **TC1** *b2\_admin, Grupa\_1*
- **TC2** *b2\_admin, Grupa\_1*
- **TC3** – *Grupa\_2*

#### **Sytuacja I:**

Logując się do centrum *Firma*, w zależności od grupy, do której należy operator, będzie on miał dostęp do następujących typów cen:

- **b2\_admin** *-> TC1, TC2*
- **Grupa\_1** -> *TC1, TC2*
- *Grupa\_2 -> TC3*
- **b2\_default** *->* brak dostępnych typów cen

Jeśli operator należy jednocześnie do grup *Grupa\_1* i *Grupa\_2* będzie miał dostęp do typów cen *TC1*, *TC2* i *TC3*.

#### **Sytuacja II:**

Do centrum *WRO* mogą zalogować się jedynie operatorzy z grupy *Grupa\_1*. Typy cen dostępne dla grupy *Grupa\_1* nie są jednak dostępne w centrum *WRO*. Typ ceny dostępny w centrum *WRO* nie jest również dostępny dla grupy *Grupa\_1*.

Operator logujący się do centrum *WRO* nie będzie miał zatem dostępu do żadnego typu ceny. Niemniej jednak, wystawiając dokument w centrum *WRO*, system ustawi typ ceny *TC3* – domyślny dla centrum *WRO*.

#### **Sytuacja III:**

Operator *OP\_1*, należy do grup:

- **Grupa\_1**
- **Grupa\_2**

Operator *OP\_1* loguje się do centrum *KRK*.

W centrum KRK, operator *OP\_1* ma dostęp do typów cen:

- **TC2**  gdyż ten typ ceny jest dostępny dla grupy *Grupa\_1* i centrum *KRK*
- **TC3**  gdyż ten typ ceny jest dostępny dla grupy *Grupa\_2* i centrum *KRK*

Operator *OP\_1*, w centrum *KRK* nie ma dostępu do typu ceny *TC1*, gdyż ten typ ceny nie jest dostępny w centrum *KRK*.

### **[Rozchodowe typy cen](https://pomoc.comarch.pl/altum/20220/documentation/rozchodowe-typy-cen/)**

Na karcie kontrahenta, na zakładce *Handlowe* w sekcji *Rozchodowe typy cen* prezentowana jest lista rozchodowych typów cen dostępnych dla tego kontrahenta, czyli cen do których:

- przypisany został dany kontrahent
- nie przypisano żadnego kontrahenta

Każdy aktywny i nowo zdefiniowany typ ceny o charakterze rozchodowym jest automatycznie dodawany do kart istniejących kontrahentów, pod warunkiem, że do tego typu ceny nie został wcześniej przypisany żaden kontrahent. W przypadku gdy do nowo dodanego typu ceny zostanie przypisany kontrahent, wówczas typ

ceny będzie dostępny tylko dla wybranego kontrahenta.

| Rozchodowe typy cen                                                       |                      |                          |                         |                         |
|---------------------------------------------------------------------------|----------------------|--------------------------|-------------------------|-------------------------|
| ■ 暴×<br><b>Section</b><br>Najniższa cena na dokumentach rozchodowych<br>O |                      |                          |                         |                         |
|                                                                           | Nazwa                | Domyślna dla Comarch B2B | Domyślna                | Aktywna                 |
| ۴                                                                         | <b>B</b> BC          |                          |                         | □                       |
| ٠                                                                         | Detaliczna           | $\overline{\mathbf{v}}$  | $\overline{\mathbf{v}}$ | $\blacktriangledown$    |
|                                                                           | Hurtowa              | г                        | $\Box$                  | $\overline{\mathbf{v}}$ |
|                                                                           |                      |                          |                         |                         |
|                                                                           |                      |                          |                         |                         |
|                                                                           |                      |                          |                         |                         |
|                                                                           |                      |                          |                         |                         |
| $\mathbf{x}$                                                              | $\blacktriangledown$ |                          |                         | Edytuj filtr            |

Sekcja rozchodowe typy cen na karcie kontrahenta

Jeśli którykolwiek z typów cen dostępnych dla kontrahenta nie jest dostępny dla zalogowanego operatora lub nie jest dostępny w danej firmie/centrum, to nie zostanie on wyświetlony w tej sekcji. Dlatego też, w zależności od tego, w jakiej firmie/centrum oraz przez jakiego operatora wyświetlana jest ta lista, może ona prezentować nieco inne dane.

W sekcji dostępne są parametry:

- *Domyślna* umożliwia wybranie [domyślnego typu ceny dla](https://pomoc.comarch.pl/altum/20220/documentation/handel-i-magazyn/cenniki/typy-cen/przychodowe-typy-cen/) [kontrahenta,](https://pomoc.comarch.pl/altum/20220/documentation/handel-i-magazyn/cenniki/typy-cen/przychodowe-typy-cen/) który jest inny niż ten określony globalnie dla centrum. Jeżeli użytkownik nie wskaże domyślnego typu ceny, to zostanie on pobrany z centrum. Ceny z cenników ustawionych na tym typie ceny będą pobierane w pierwszej kolejności na dokumentach wystawionych na tego kontrahenta.
- *Najniższa cena na dokumentach rozchodowych* po zaznaczeniu parametru na dokumenty pobierana jest najniższa cena spośród dostępnych i aktywnych cenników utworzonych na podstawie rozchodowych typów cen dostępnych dla danego kontrahenta w ramach danej firmy/centrum.

Wskazówka

Jeżeli na karcie kontrahenta zaznaczono parametr *Najniższa cena na dokumentach rozchodowych*, to na dokumencie wystawionym na tego nabywcę:

- może podpowiedzieć się typ ceny, do którego zalogowany operator nie ma dostępu
- cena może wykraczać poza zakres minimalnego i maksymalnego przedziału cenowego dostępnego dla artykułu i operatora (przy zaznaczonym parametrze *[Sprawdzaj cenę](https://pomoc.comarch.pl/altum/20220/documentation/handel-i-magazyn/cenniki/cenniki-cenniki/uprawnienia-do-cennikow/) [początkową minimalną i maksymalną na dokumentach](https://pomoc.comarch.pl/altum/20220/documentation/handel-i-magazyn/cenniki/cenniki-cenniki/uprawnienia-do-cennikow/)*).

Kolejność pobierania cen w przypadku zaznaczonego parametru *Najniższa cena na dokumentach rozchodowych* została opisana w dedykowanym [artykule](https://pomoc.comarch.pl/altum/20220/documentation/handel-i-magazyn/cenniki/cenniki-cenniki/kolejnosc-pobierania-cen-artykulow-na-dokumentach-rozchodowe/).

Uwaga

Jeśli do rozchodowego typu ceny zostali przypisani kontrahenci i nie jest on w danym centrum typem domyślnym, wówczas tylko oni mogą korzystać z każdego cennika utworzonego na tym typie ceny.

## **[Przychodowe typy cen](https://pomoc.comarch.pl/altum/20220/documentation/przychodowe-typy-cen/)**

Aby kontrahent przypisany do danego typu ceny mógł korzystać z cennika utworzonego na bazie tego typu ceny, musi zostać przypisany również do cennika.

Typy cen, które nie zostały oznaczone jako domyślne oraz nie został do nich przypisany żaden kontrahent, są dostępne dla wszystkich kontrahentów.

Uwaga

Jeśli typ ceny ma przypisanych kontrahentów i zostanie on oznaczony jako domyślny w danym centrum, wówczas podczas dodawania nowego kontrahenta zostanie on automatycznie przypisany do tego typu ceny. Istnieje możliwość ograniczenia dostępu do informacji związanych z kosztami poniesionymi za zakup artykułów określonym grupom użytkowników. Parametr pozwalający na zarządzanie widocznością cen zakupu dostępny jest z poziomu *Konfiguracja* -> *Struktura Firmy ->* edycja wybranej grupy operatorów *-> Inne uprawnienia ->* parametr *Dostęp do cen zakup.* Odznaczenie parametru wiąże się z:

- ukryciem cen zakupu i nabycia oraz wartości zakupu i nabycia na listach i formularzach dokumentów,
- ukryciem płatności związanych z handlowymi dokumentami przychodowymi (FZ, KIFZ, KWFZ, FZL)
- ukryciem cen zakupu na obiektach słownikowych karty artykułów, magazynów i wyposażenia

Ukrywanie polega na ukryciu odpowiednich kolumn lub wyświetlaniu kreseczek (" $-$ ") w polach gdzie ukrycie całych kolumn jest niemożliwe. Domyślnie parametr *Dostęp do cen zakupu* jest zaznaczony.